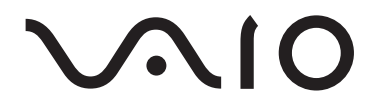

# Portable Music Player VGF-AP1 Series

Gebruiksaanwijzing

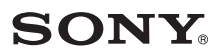

### **Handelsmerken**

- VAIO, **VAIO**, SonicStage, VAIO music transfer, ATRAC, ATRAC3, ATRAC3plus en de bijbehorende logo's zijn handelsmerken van Sony Corporation.
- Microsoft en Windows zijn gedeponeerde handelsmerken van Microsoft Corporation in de Verenigde Staten en/of andere landen of regio's.
- Andere systeemnamen en productnamen in dit document zijn over het algemeen gedeponeerde handelsmerken of handelsmerken van de fabrikanten.
- De tekens ™ en ® worden niet in dit document weergegeven.

Deze software is gedeeltelijk gebaseerd op het werk van de Independent JPEG Group.

- In deze gebruiksaanwijzing wordt naar het besturingssysteem Microsoft<sup>®</sup> Windows<sup>®</sup> 98 Second Edition verwezen met Windows 98 Second Edition.
- In deze gebruiksaanwijzing wordt naar het besturingssysteem Microsoft<sup>®</sup> Windows<sup>®</sup> 2000 Professional verwezen met Windows 2000.
- In deze gebruiksaanwijzing wordt naar het besturingssysteem Microsoft<sup>®</sup> Windows<sup>®</sup> Millennium Edition verwezen met Windows Me.
- In deze gebruiksaanwijzing wordt naar het besturingssysteem Microsoft<sup>®</sup> Windows<sup>®</sup> XP Home Edition en Microsoft® Windows® XP Professional verwezen met Windows XP.

## **Inhoudsopgave**

## **[Inleiding](#page-3-0)**

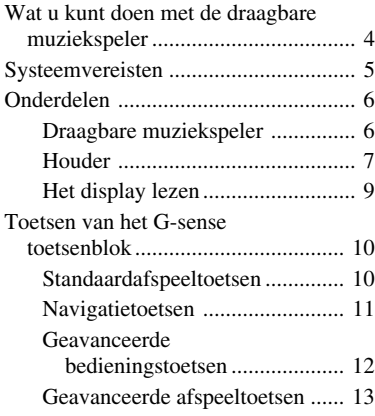

## **[Bediening](#page-14-0)**

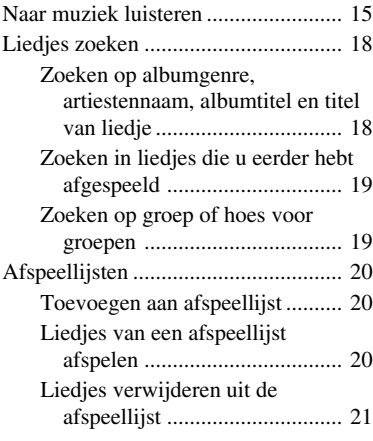

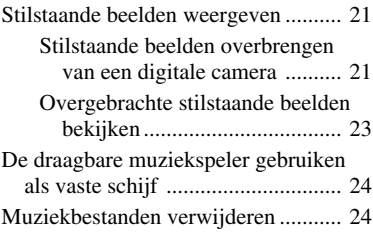

## **[Overige gegevens](#page-24-0)**

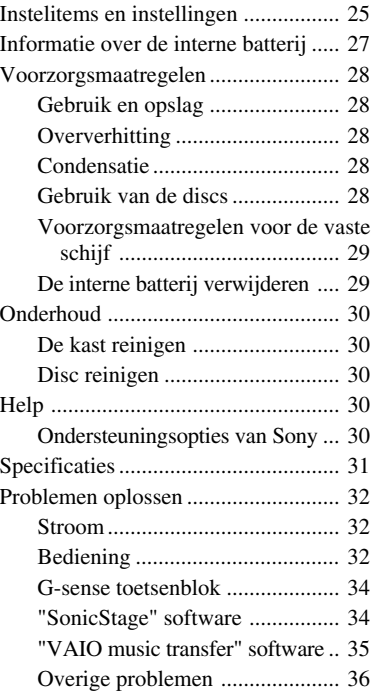

Voordat u deze gebruiksaanwijzing gebruikt, moet u de Snelle startgids lezen. Deze gids bevat informatie die u nodig hebt voordat u de speler gebruikt, bijvoorbeeld over het uitpakken, het voorbereiden van de hardware en het installeren van de software.

# <span id="page-3-0"></span>**Inleiding**

## **Wat u kunt doen met de draagbare muziekspeler**

De draagbare muziekspeler VGF-AP1/AP1L is voorzien van een vaste schijf van 20 GB\* of 40 GB\* . Hierdoor kunt u een volledige muziekbibliotheek onderweg meenemen.

\* Bepaalde gedeelten van de vaste schijf zijn gereserveerd voor het beheren van de toepassing of de gegevens.

#### **Draagbare muziekspeler**

- Een speler met ingebouwde vaste schijf van 20/40 GB die u gemakkelijk kunt meenemen. U kunt de speler ook gebruiken als een externe vaste schijf voor de computer.
- Met het LCD-scherm van 2,2 inch met hoge resolutie en een uniek "G-sense" toetsenblok (hierna aangeduid als het "G-sense toetsenblok") kunt u de speler gemakkelijk bedienen en de gewenste liedjes vinden.
- U hoeft de speler alleen maar op de houder te plaatsen en de batterij wordt opgeladen.
- Als u de speler aansluit op een digitale fotocamera (hierna aangeduid met "digitale camera") en hiervoor de houder gebruikt, kunt u de speler als opslagapparaat gebruiken voor digitale foto's (JPEG-afbeeldingen). U kunt ook een diavoorstelling van foto's weergeven als u naar muziek luistert.

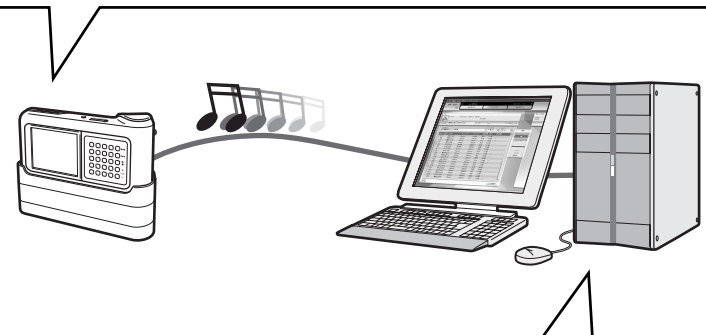

### **Bijgeleverde software voor het overbrengen van muziek naar een computer**

• "SonicStage" software

Met deze software kunt u liedjes van muziek-CD's opslaan en de liedjes overbrengen naar de speler. Deze toepassing ondersteunt ook EMD-diensten (Electronic Music Distrubution) waardoor u liedjes kunt kopen op en downloaden vanaf internet voor gebruik op de speler.

"VAIO music transfer" software Versleep MP3- of WMA-bestanden of andere muziekbestanden op de computer en breng deze over naar de speler.

## <span id="page-4-0"></span>**Systeemvereisten**

Als u de speler wilt gebruiken, moet u aan de volgende hardware- en softwarevereisten voldoen.

#### **Computer**

Compatibel met IBM PC/AT

#### **Processor**

Pentium II, 400 MHz of hoger (Pentium III, 450 MHz of hoger wordt aanbevolen)

#### **Vrije schijfruimte**

200 MB of meer (1,5 GB wordt aanbevolen)

Afhankelijk van de Windows-versie en het aantal muziekbestanden, is er meer ruimte vereist.

#### **RAM**

64 MB of meer (128 MB of meer wordt aanbevolen)

#### **Besturingssysteem**

Windows XP Professional, Windows XP Home Edition, Windows 2000 Professional (Service Pack 3 of hoger), Windows Millennium Edition of Windows 98 Second Edition

#### **Display**

16-bits kleuren of hoger, resolutie van  $800 \times 600$  of hoger (1024  $\times$  768 of hoger wordt aanbevolen)

#### **Overige vereisten**

- Internetverbinding (voor het ophalen van de muziekgegevens van de CDDB of om de "EMD" diensten te gebruiken).
- Windows Media Player 7.0 of hoger (voor het afspelen van WMA-bestanden)
- CD-ROM-station (ondersteuning voor het digitaal afspelen met WDM)
- Geluidsondersteuning
- USB-poort \*
- \* Ondersteuning van Hi-Speed is niet verplicht. Als de aangesloten computer USB 2.0 niet ondersteunt, worden bestanden langzamer overgebracht.

#### **Opmerkingen**

- De speler werkt niet met elke computer, zelfs niet als er aan de bovenstaande vereisten wordt voldaan.
- De werking van de speler wordt in de volgende omgevingen niet gegarandeerd:
	- Besturingssystemen die hierboven niet worden genoemd
	- Besturingssystemen die niet vooraf zijn geïnstalleerd (later bijgewerkt naar een andere versie)
	- Multi-boot omgeving
	- Omgeving met meerdere monitoren

## <span id="page-5-0"></span>**Onderdelen**

## **Draagbare muziekspeler**

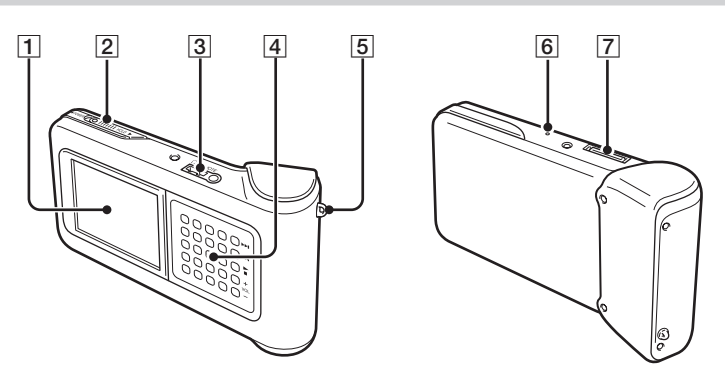

- 1 Display (pagina 9)
- 2 POWER/HOLD schakelaar

Als u dit bedieningselement in de richting van de pijl schuift, wordt de speler uitgeschakeld.

- 3 Hoofdtelefoonaansluiting (pagina 15)
- 4G-sense toetsenblok (pagina 10)
- **5** Ring voor koord
- **6** Hersteltoets

Als de speler niet meer goed werkt, drukt u op deze toets met een puntig voorwerp, zoals een omgebogen paperclip. Het display van de speler wordt wit en de standaardinstellingen voor de gevoeligheid van G-sense, de taal en de klok worden hersteld. Het duurt even voordat de instellingen zijn hersteld.

|7| Houderaansluiting

### <span id="page-6-0"></span>**Houder**

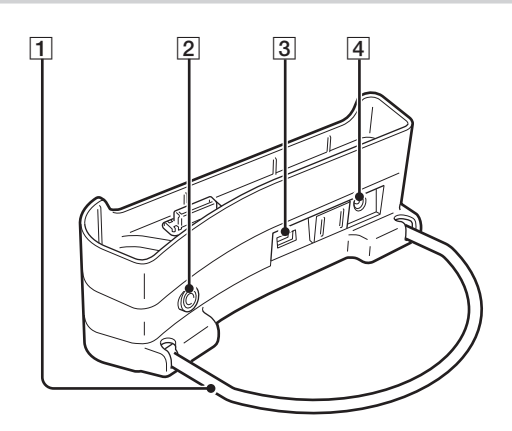

#### 1 Steun

Ondersteunt de houder tijdens het gebruik. U kunt de steun opklappen als de houder niet wordt gebruikt.

### 2 LINE OUT-aansluiting

Hiermee kunt u externe luidsprekers aansluiten op de speler. Als u een kabel hierop aansluit, wordt de hoofdtelefoonuitgang uitgeschakeld.

Als u de LINE OUT-aansluiting wilt gebruiken, koppelt u de USB-kabel los van de houder. Als een USB-kabel is aangesloten, staat de speler automatisch in de stand voor gegevensoverdracht en hoort u geen geluid via de externe luidsprekers.

#### 3 USB-poorten

Linkerkant: mini-B-aansluiting (voor het aansluiten van de speler op een computer)

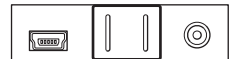

Rechterkant: type A-aansluiting (voor het aansluiten van de speler op een digitale camera)

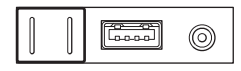

4 DC IN-aansluiting

### **Afstandsbediening**

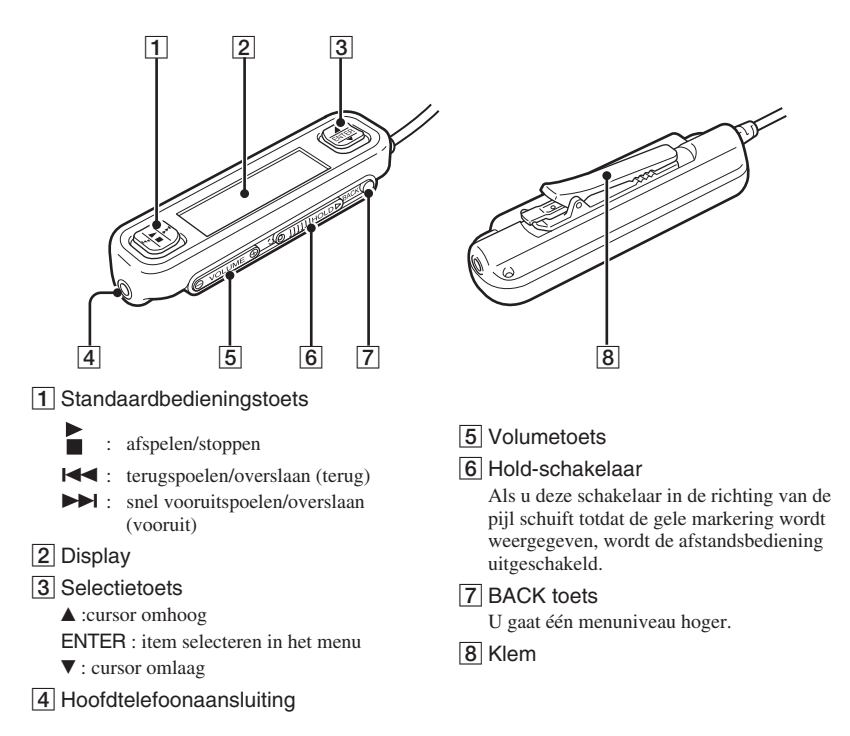

#### **De klem van de afstandsbediening gebruiken**

U kunt de klem omdraaien zodat u de afstandsbediening gemakkelijk overal aan vast kunt maken en het display toch goed kunt zien.

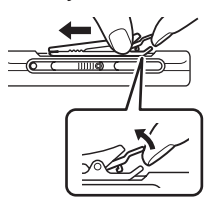

**1** Verwijder de klem. **2** Bevestig de klem opnieuw in tegenovergestelde richting.

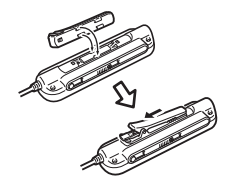

### <span id="page-8-0"></span>**Het display lezen**

### **Display op de speler**

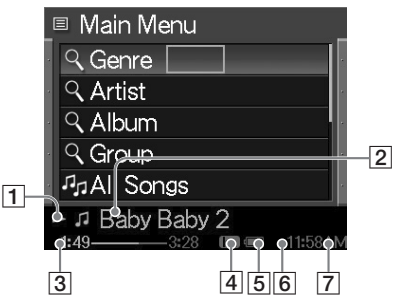

- 1 Pictogram voor afspeelstatus
- 2 Titel van liedje
- 3 Afspeeltijd
- 4 Equalizerinstelling

### **Display van afstandsbediening**

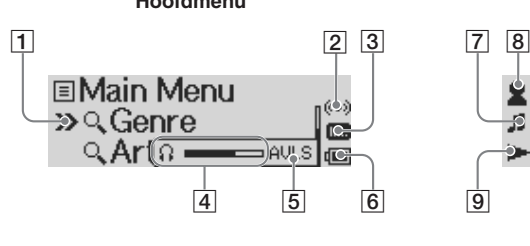

- 1 Cursor
- 2 Timerpictogram
- 3 Equalizerpictogram
- 4 Volumeaanduiding
- 5 AVLS-pictogram
- 6 Pictogram voor het opladen van de batterij
- 7 Pictogram voor liedje/titel van liedje

5 Pictogram voor het opladen van de batterij

- 6 Timerpictogram
- 7 Tijd

#### **Hoofdmenu Afspeelscherm Ready Steady** (00) ≢Baby Baby 2 Π... **G SHUP**  $1:49 =$ r. 9  $\overline{10}$   $\overline{11}$   $\overline{12}$

- **8** Pictogram voor artiest/ albumpictogram/artiestennaam/ albumtitel
- **9** Pictogram voor afspeelstatus
- 10 Pictogram voor herhalingsstand
- 11 Pictogram voor de stand voor afspelen in willekeurige volgorde
- 12 Afspeeltijd

## <span id="page-9-0"></span>**Toetsen van het G-sense toetsenblok**

Verschillende functies van de speler worden uitgevoerd met de schermtoetsen. Met het G-sense toetsenblok hebt u toegang tot deze toetsen. Deze toetsen zijn verborgen totdat u ervoor kiest deze weer te geven.

De volgende typen bedieningstoetsen zijn beschikbaar:

- Standaardafspeeltoetsen (deze pagina)
- Navigatietoetsen (pagina 11)
- Geavanceerde bedieningstoetsen (pagina 12)
- Geavanceerde afspeeltoetsen (pagina 13)

## **Standaardafspeeltoetsen**

Met deze toetsen kunt u standaardfuncties voor het afspelen van muziek uitvoeren, zoals het starten of stoppen van liedjes, naar het volgende liedje gaan of het volume wijzigen. De standaardafspeeltoetsen zijn altijd beschikbaar als muziek wordt afgespeeld, ook als de toetsen niet op het scherm worden weergegeven.

Als u de standaardafspeeltoetsen wilt weergeven, raakt u een toets aan in de rechterkolom van het G-sense toetsenblok.

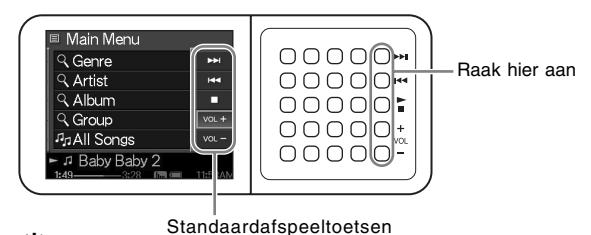

## ፞ඊ <sub>Tip</sub>

Als de standaardafspeeltoetsen van het G-sense toetsenblok zijn geactiveerd, kunt u ook de selectietoets op de afstandsbediening gebruiken.

Ga met uw vinger omhoog of omlaag in de rechterkolom met toetsen op het G-sense toetsenblok om een toets te selecteren. Druk op de toets om de geselecteerde optie te activeren.

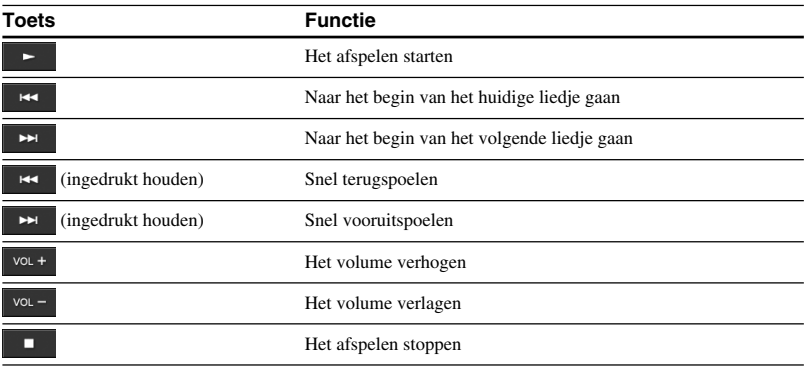

## <span id="page-10-0"></span>**Navigatietoetsen**

Gebruik de navigatietoetsen om te schakelen tussen schermen op het display en om de sorteervolgorde van lijsten te wijzigen. Als u de navigatietoetsen wilt weergeven, raakt u een toets aan in de linkerkolom van het G-sense toetsenblok.

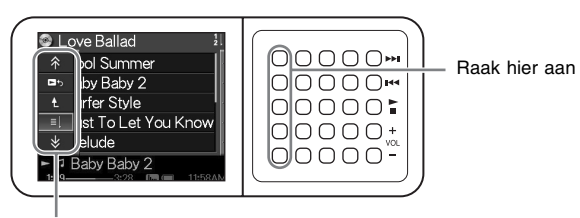

#### Navigatietoetsen

Ga met uw vinger omhoog of omlaag in de linkerkolom met toetsen op het G-sense toetsenblok om een toets te selecteren. Druk op de toets om de geselecteerde optie te activeren.

#### **Opmerking**

∜

De beschikbare toetsen verschillen per scherm.

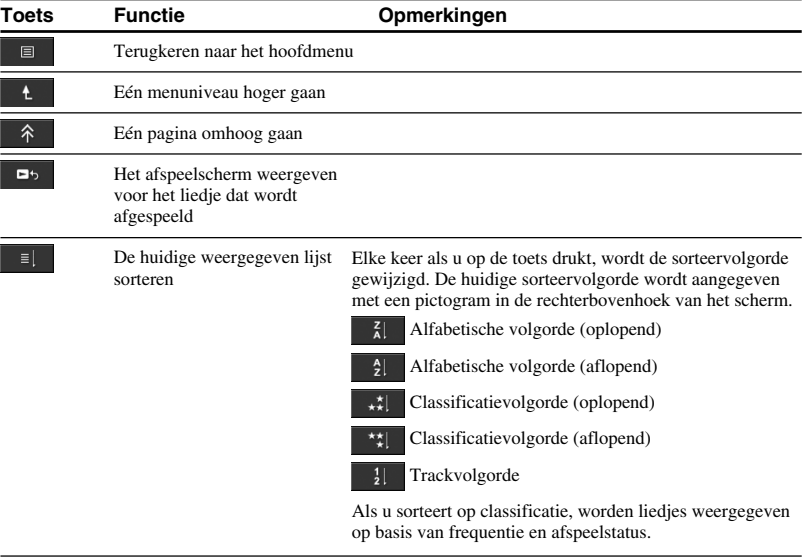

### <span id="page-11-0"></span>**Geavanceerde bedieningstoetsen**

Gebruik de geavanceerde bedieningstoetsen om de weergegeven lijst te wijzigen.

Als u de geavanceerde bedieningstoetsen wilt weergeven, verplaatst u de cursor naar het juiste item in de weergegeven lijst door met uw vinger omhoog of omlaag over de middelste drie kolommen met toetsen op het G-sense toetsenblok te gaan. Bevindt de cursor zich op het gewenste item, dan houdt u de huidige toets ingedrukt totdat de geavanceerde bedieningstoets wordt weergegeven.

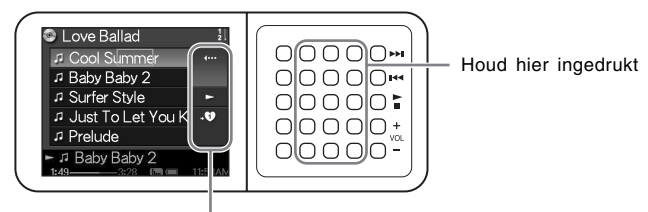

Geavanceerde bedieningstoetsen

Als de geavanceerde bedieningstoetsen worden weergegeven, gaat u met uw vinger omhoog of omlaag in de rechterkolom met toetsen op het G-sense toetsenblok om een toets te selecteren. Druk op de toets om de geselecteerde optie te activeren.

#### **Opmerking**

De beschikbare toetsen verschillen per scherm.

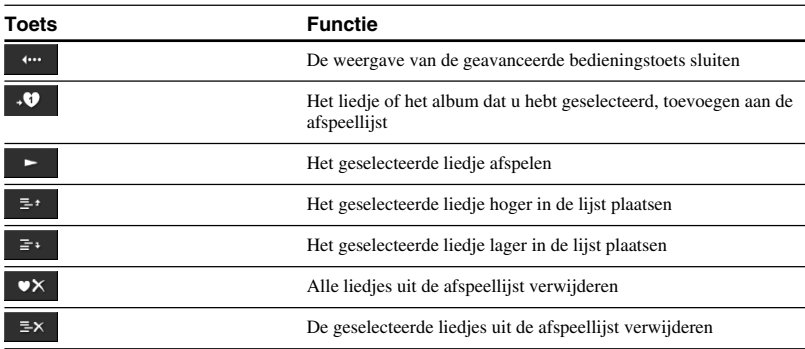

### <span id="page-12-0"></span>**Geavanceerde afspeeltoetsen**

Gebruik de geavanceerde afspeeltoetsen die beschikbaar zijn op het afspeelscherm voor geavanceerde afspeelfuncties, zoals herhaaldelijk afspelen, in willekeurige volgorde afspelen en de equalizerinstellingen. De geavanceerde afspeeltoetsen zijn toegewezen aan de tweede kolom van rechts op het G-sense toetsenblok.

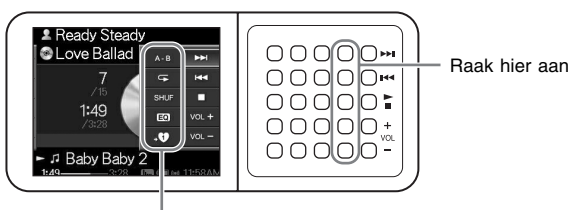

Geavanceerde afspeeltoetsen

Ga met uw vinger omhoog of omlaag in deze kolom met toetsen om een toets op het display te selecteren. Druk op de toets om de geselecteerde optie te activeren.

#### **Opmerking**

De beschikbare toetsen verschillen per scherm.

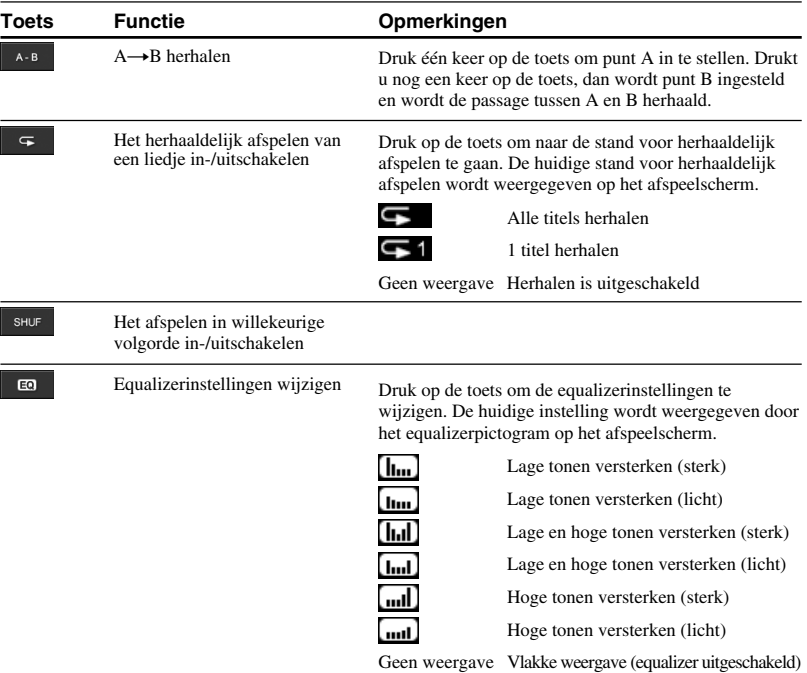

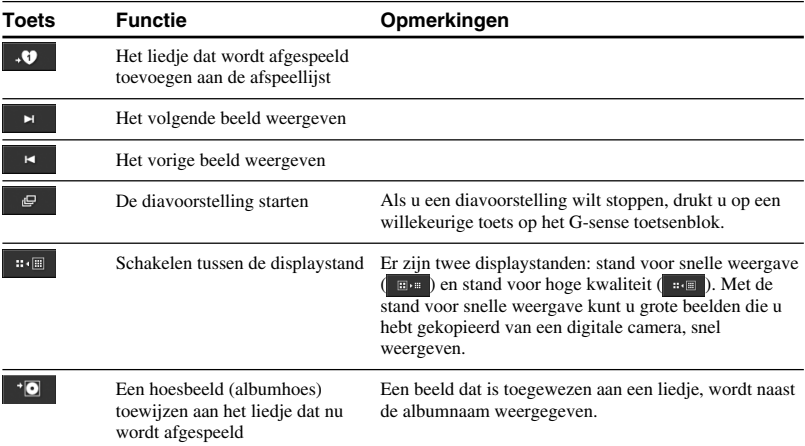

# <span id="page-14-0"></span>**Bediening**

## **Naar muziek luisteren**

#### **Opmerking**

Schud de speler niet en stel deze niet bloot aan schokken of trillingen als muziek wordt afgespeeld. Het afspelen kan hierdoor worden onderbroken en een klikkend geluid veroorzaken. Dit is normaal en geen reden tot bezorgdheid.

### **1** Sluit de afstandsbediening aan.

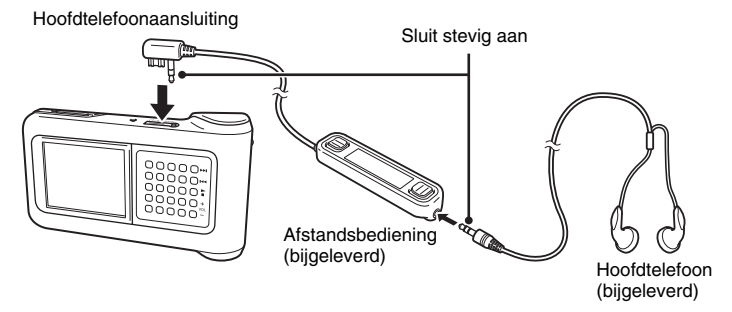

**2** Schakel de stroom in.

## z**Tips**

- U kunt de speler ook inschakelen door op een toets op de afstandsbediening te drukken.
- Raadpleeg de Snelle startgids voor meer informatie over het uitschakelen van de stroom.

#### **Opmerking**

Als u de speler voor de eerste keer inschakelt, wordt u automatisch gevraagd de gevoeligheid voor G-sense, de taal en de klok in te stellen. Volg de instructies die op het display worden weergegeven.

## **3** Selecteer een liedje.

Gebruik de selectietoets op de afstandsbediening om de items die op het display van de afstandsbediening worden weergegeven, te bedienen.

- $\textcircled{1}$  Druk op  $\blacktriangle$  of  $\nabla$  van de selectietoets om de cursor naar het gewenste item te verplaatsen.
- 2 Druk op het gedeelte ENTER van de selectietoets.

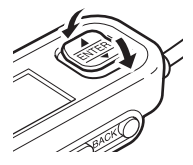

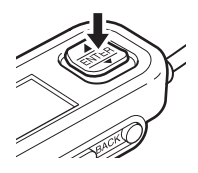

Selecteer de overige items op dezelfde manier en geef een lijst met liedjes weer. De menuconfiguratie kan verschillen, afhankelijk van het type opgeslagen liedjes en de beschikbare informatie. (U kunt teruggaan in de menustructuur door te drukken op de toets BACK op de afstandsbediening.)

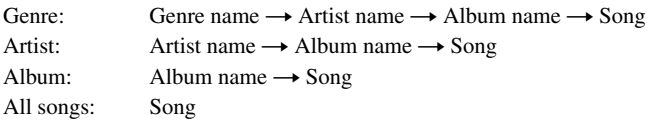

Verplaats de cursor naar het juiste liedje en druk op het gedeelte ENTER van de selectietoets. Het afspeelscherm van het liedje wordt weergegeven op het display van de afstandsbediening.

## z **Tips**

- Als u op een willekeurig gedeelte van de selectietoets drukt terwijl het afspeelscherm wordt weergegeven, wordt het hoofdmenu opnieuw weergegeven.
- Als u de speler bedient met de afstandsbediening, wordt er op het display van de speler "Remote controller under operation" weergegeven. Raak een toets op het G-sense toetsenblok aan om het display van de speler opnieuw te activeren.
- Het afspeelscherm wordt na enige tijd weergegeven als u de bedieningselementen niet gebruikt.

## **4** Speel het liedje af.

De standaardbedieningstoets en de volumetoets werken als volgt:

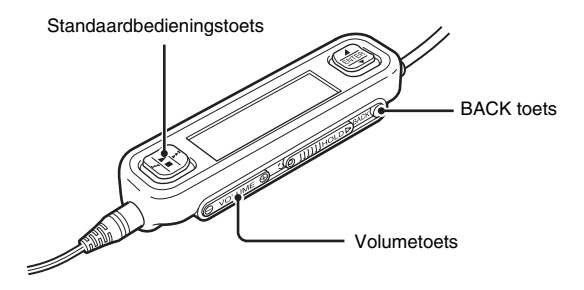

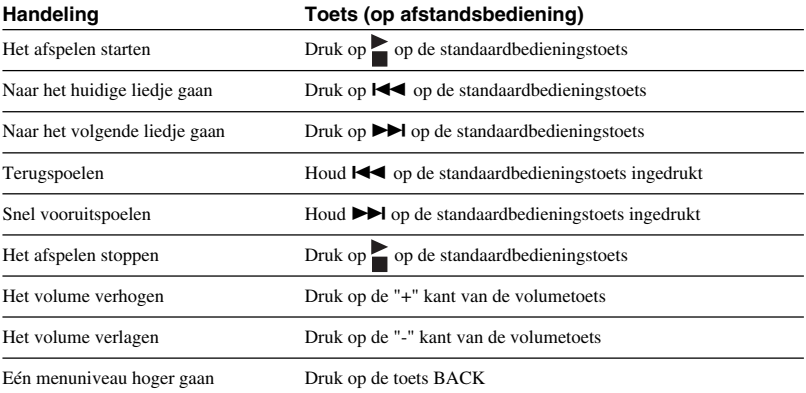

 $\mathcal{L}^{\text{max}}$ 

## <span id="page-17-0"></span>**Liedjes zoeken**

#### **U kunt op de volgende manieren naar liedjes zoeken:**

• Genre, Artist, Album, All songs

Muziekbestanden worden overgebracht naar de speler met informatie over het albumgenre, de artiestennaam, de albumnaam en alle liedjes. Zoek naar een gewenst muziekbestand aan de hand van dergelijke informatie (deze pagina).

• My History

In My History worden alle liedjes die u hebt afgespeeld, weergegeven. U kunt gemakkelijk teruggaan naar een favoriet liedje. Als de liedjes nog steeds op de speler staan, kunt u het afspelen starten vanuit de lijst My History (pagina 19).

• Group en Jacket

Groepen met tracks die via "SonicStage" naar de speler zijn overgebracht, behouden de groepsinformatie. U kunt hierdoor muziek selecteren op groepsnaam. Als een afbeelding is geregistreerd als de hoes voor een groep, kunt u tracks zoeken op de hoes voor groepen (pagina 19).

• My Playlists

Als u liedjes op de speler toevoegt aan afspeellijsten, kunt u muzieksets maken waar u gemakkelijk tussen kunt schakelen. Er kunnen maximaal vijf afspeellijsten tegelijkertijd op de speler worden opgeslagen (pagina 20).

### **Zoeken op albumgenre, artiestennaam, albumtitel en titel van liedje**

U kunt liedjes zoeken door "Genre", "Artist", "Album" of "All songs" te selecteren in het hoofdmenu.

#### **Opmerking**

Schud de speler niet en stel deze niet bloot aan schokken of trillingen als muziek wordt afgespeeld. Het afspelen kan hierdoor worden onderbroken en een klikkend geluid veroorzaken. Dit is normaal en geen reden tot bezorgdheid.

## z **Tip**

Als de speler in een andere stand staat dan het afspeelscherm, wordt "Device under operation" weergegeven op de afstandsbediening. Druk op een willekeurig gedeelte van de selectietoets om het display van de afstandsbediening te activeren.

### <span id="page-18-0"></span>**Zoeken in liedjes die u eerder hebt afgespeeld**

- **1** Selecteer "My History" en druk op de toets.
- **2** Selecteer het jaar, de maand en de dag. Het scherm voor het selecteren van liedjes wordt weergegeven.
- **3** Beweeg uw vinger omhoog en omlaag op het G-sense toetsenblok om de cursor te verplaatsen naar het liedje en druk op de toets. Het afspeelscherm voor het geselecteerde liedje wordt weergegeven en het liedje wordt afgespeeld.

#### **Opmerking**

Liedjes op de speler worden niet meer in My History weergegeven als u met de "SonicStage" software de liedjes verwijdert of overbrengt naar de computer.

### **Zoeken op groep of hoes voor groepen**

U kunt een track zoeken op groepsnaam als deze naam is toegevoegd aan een groep in de "SonicStage" software. Geef het hoofdmenu weer en selecteer "Group".

Als een afbeelding is toegewezen in de "SonicStage" software als de hoes voor een groep, kunt u tracks selecteren op de hoes voor groepen. Selecteer "Jacket" in het hoofdmenu om een miniaturenlijst van de hoezen voor groepen die naar de speler zijn overgebracht, weer te geven. Als u de miniatuur van een hoes selecteert, worden de tracks voor de bijbehorende groep weergegeven en vervolgens kunt u de track selecteren die u wilt beluisteren.

## <span id="page-19-0"></span>**Afspeellijsten**

Als u liedjes op de speler toevoegt aan afspeellijsten, kunt u muzieksets maken waar u tussen kunt schakelen. Er kunnen maximaal vijf afspeellijsten tegelijkertijd op de speler worden opgeslagen.

### **Toevoegen aan afspeellijst**

U kunt op twee manieren een liedje aan een afspeellijst toevoegen:

#### **Het liedje dat wordt afgespeeld toevoegen aan een afspeellijst**

Geef de geavanceerde afspeeltoetsen weer tijdens het afspelen, verplaats de cursor naar de positie  $\bullet$ en druk op de toets.

### **Liedjes uit een lijst met liedjes of albums toevoegen aan een afspeellijst**

Geef de geavanceerde bedieningstoetsen weer terwijl een lijst met liedjes of albums wordt weergegeven, verplaats de cursor naar de positie  $\cdot \bullet$  en druk op de toets. Het liedje of album dat in de lijst is geselecteerd, wordt toegevoegd aan de afspeellijst.

## z **Tip**

Het cijfer dat wordt weergegeven in het symbool  $\cdot \bullet$  op de geavanceerde bedieningstoets geeft het nummer van de geselecteerde afspeellijst aan. Als u het liedje wilt toevoegen aan een andere afspeellijst, moet u eerst een andere afspeellijst selecteren.

### **Liedjes van een afspeellijst afspelen**

**1** Selecteer "My Playlist" in het hoofdmenu en druk op de toets op het Gsense toetsenblok.

Het selectievenster wordt weergegeven.

**2** Plaats de cursor op het liedje en druk op de toets. Het afspeelscherm voor het geselecteerde liedje wordt weergegeven.

### <span id="page-20-0"></span>**Liedjes verwijderen uit de afspeellijst**

- **1** Selecteer "My Playlist" in het hoofdmenu.
- **2** Verplaats de cursor naar het liedje dat u wilt verwijderen.
- **3** Geef de geavanceerde bedieningstoetsen weer, verplaats de cursor naar de gewenste positie en druk op de toets Er wordt een bevestigingsbericht weergegeven waarin u wordt gevraagd of u het liedje wilt verwijderen.
- **4** Selecteer "Remove" en druk op de toets. Het geselecteerde liedje wordt uit de afspeellijst verwijderd.

## **Stilstaande beelden weergeven**

**U kunt de speler aansluiten op de digitale camera en beelden van de digitale camera naar de speler kopiëren.**

#### **De overgebrachte beelden kunnen op het display van de speler worden weergegeven.**

Vanaf september 2004 is de speler compatibel met de meeste USB mass storage class digitale camera's. Tevens worden Cyber-shot camera's ondersteund, behalve de modellen DSC-F1, DSC-F2, DSC-F3, DSC-F55, DSC-F55K, DSC-D700 en DSC-D770.

#### **Opmerking**

Het is mogelijk dat de speler niet werkt met bepaalde USB mass storage class digitale camera's.

### **Stilstaande beelden overbrengen van een digitale camera**

#### **Opmerking**

Gebruik de netspanningsadapter als u de speler aansluit op een digitale camera.

- **1** Koppel de bijgeleverde USB-kabel los van de computer en de houder.
- **2** Sluit de kabel die u in stap 1 hebt losgekoppeld aan op de digitale camera en houder zoals hieronder wordt weergegeven.

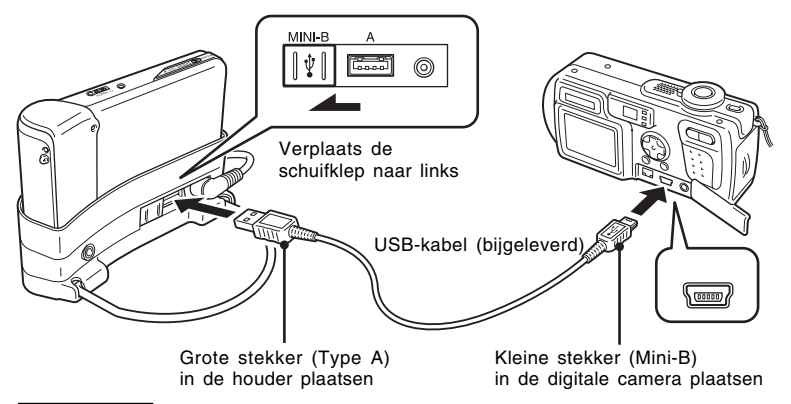

#### **Opmerkingen**

- Koppel de USB-kabel niet los van de digitale camera of de houder voordat het kopiëren van het stilstaande beeld is voltooid.
- Als u de digitale camera wilt aansluiten zonder Mini-B-aansluiting, gebruikt u de USB-kabel die is geleverd bij de digitale camera.
- Sluit geen ander apparaat dan een ondersteunde digitale camera aan op de USB-aansluiting (Type A) van de houder.
- **3** Schakel de speler in.
- **4** Schakel de digitale camera in.
- **5** Selecteer "Photo Viewer" in het hoofdmenu. Er wordt een venster weergegeven waarin wordt aangegeven hoeveel beeldbestanden op de digitale camera beschikbaar zijn voor overdracht naar de speler.
- **6** Selecteer "Copy" en druk op de toets.

De overdracht van beelden van de digitale camera wordt gestart.

#### **Opmerkingen**

- Als u "Photo Storage" selecteert in het hoofdmenu, wordt het afspelen van muziek gestopt en werkt de afstandsbediening niet langer.
- Koppel de USB-kabel niet los voordat de overdracht is voltooid.
- Schakel de speler niet uit terwijl er beelden worden overgebracht.

## z **Tip**

De gekopieerde stilstaande beelden worden opgeslagen in de map "VAIO Photo" op de vaste schijf van de speler.

**Tara** 

### <span id="page-22-0"></span>**Overgebrachte stilstaande beelden bekijken**

Deze functie wordt gebruikt om stilstaande beelden weer te geven die zijn gekopieerd van een digitale camera.

#### **Opmerking**

Schud de speler niet en stel deze niet bloot aan schokken of trillingen wanneer beelden worden afgespeeld. Hierdoor kan de weergave van de diavoorstelling worden onderbroken, waardoor beelden niet juist worden weergegeven. Dit kan ook een klikkend geluid veroorzaken. Dit is normaal en geen reden tot bezorgdheid.

## z **Tip**

U kunt de speler ook gebruiken om JPEG-beelden weer te geven die zijn overgebracht van een computer. Als u beelden wilt overdragen van een computer, sluit u de speler aan op een computer als een externe vaste schijf en kopieert u de beeldbestanden van de vaste schijf van de computer naar de speler. Zie "De draagbare muziekspeler gebruiken als vaste schijf" (pagina 24) voor meer informatie.

- **1** Selecteer Photo Viewer in het hoofdmenu.
- **2** Selecteer het item en druk op de toets.
- **3** Selecteer het beeldbestand en druk op de toets. Het JPEG-bestand wordt op het volledige scherm weergegeven. Zie Stilstaande beelden weergeven (pagina 21) voor meer informatie.

## *<u>Q</u>* Tip

De functie Photo Viewer op de speler kan alle JPEG-bestanden weergeven die zijn opgeslagen in een map met de naam "USER\_xxx" (xxx is een getal). Deze map bevindt zich in de map "VAIO Photo" op de interne vaste schijf. Hierdoor kunt u de speler als externe vaste schijf gebruiken als u de speler aansluit op een computer. Vervolgens kunt u een map "USER\_xxx" map maken in de map "VAIO Photo", waarna u de JPEG-bestanden handmatig naar de speler kunt kopiëren.

Als u op het G-sense toetsenblok de toetsen in de tweede rij van rechts aanraakt, kunt u geavanceerde afspeeltoetsen weergeven voor verschillende weergavefuncties.

Wanneer de geavanceerde afspeeltoetsen worden weergegeven, beweegt u uw vinger omhoog of omlaag om de cursor te verplaatsen. Zie pagina 13 voor meer informatie over de geavanceerde afspeeltoetsen.

## <span id="page-23-0"></span>**De draagbare muziekspeler gebruiken als vaste schijf**

De speler kan worden gebruikt als een externe vaste schijf (USB) voor uw computer, waardoor de beschikbare opslagcapaciteit wordt vergroot. De speler fungeert dan als draagbaar opslagmedium.

Als de speler met de USB-kabel is aangesloten op een computer, wordt deze herkend als een verwisselbare vaste schijf, waardoor gegevens kunnen worden gelezen en opgeslagen. (Raadpleeg de Snelle startgids voor meer informatie over het aansluiten van de speler op een computer.)

#### **Opmerkingen**

- Als u Windows Verkenner of een soortgelijk programma gebruikt om muziekbestanden rechtstreeks over te brengen van de computer naar de speler, kan de speler deze bestanden niet afspelen. (De bestanden worden verwerkt als gegevens.) Als u muziekbestanden wilt afspelen op de speler, moet u de "SonicStage" of "VAIO music transfer" software gebruiken.
- Als de speler wordt gebruikt als een externe vaste schijf voor een computer, wordt de beschikbare ruimte voor het overdragen van muziekbestanden beperkt door de hoeveelheid gegevens die van de computer wordt overgebracht naar de speler. Als u meer ruimte nodig hebt voor muziekbestanden, moet u de opgeslagen gegevens verwijderen of de "SonicStage" software gebruiken om overgebrachte muziekbestanden te verwijderen.
- Voordat u de speler loskoppelt, moet u altijd met de rechtermuisknop op het pictogram "Hardware veilig verwijderen" (of "Verwijderen") in het systeemvak van de taakbalk klikken.

## **Muziekbestanden verwijderen**

Muziekbestanden die zijn overgebracht naar de speler kunnen worden verwijderd met de "SonicStage" software. Raadpleeg de Help van "SonicStage" voor meer informatie.

#### **Opmerking**

Gebruik altijd de "SonicStage" software om muziekbestanden te verwijderen, zelfs als deze zijn overgebracht naar de speler met de VAIO music transfer software.

- **1** Sluit de speler aan op de computer. Raadpleeg de Snelle startgids voor meer informatie.
- **2** Start de "SonicStage" software. Klik achtereenvolgens op "Start", "Alle programma's" (of "Programma's") - "SonicStage" - "SonicStage".
- **3** Verwijder de muziekbestanden.

Klik op de tab "Transfer" om het scherm voor het overdragen van muziek naar de speler weer te geven. Gebruik de lijstweergave aan de rechterzijde van het scherm om de gewenste muziekbestanden te verwijderen.

# <span id="page-24-0"></span>**Overige gegevens**

## **Instelitems en instellingen**

Als u de instellingen voor de weergave- en bedieningsfuncties van de speler wilt aanpassen, selecteert u "Setting" in het hoofdmenu.

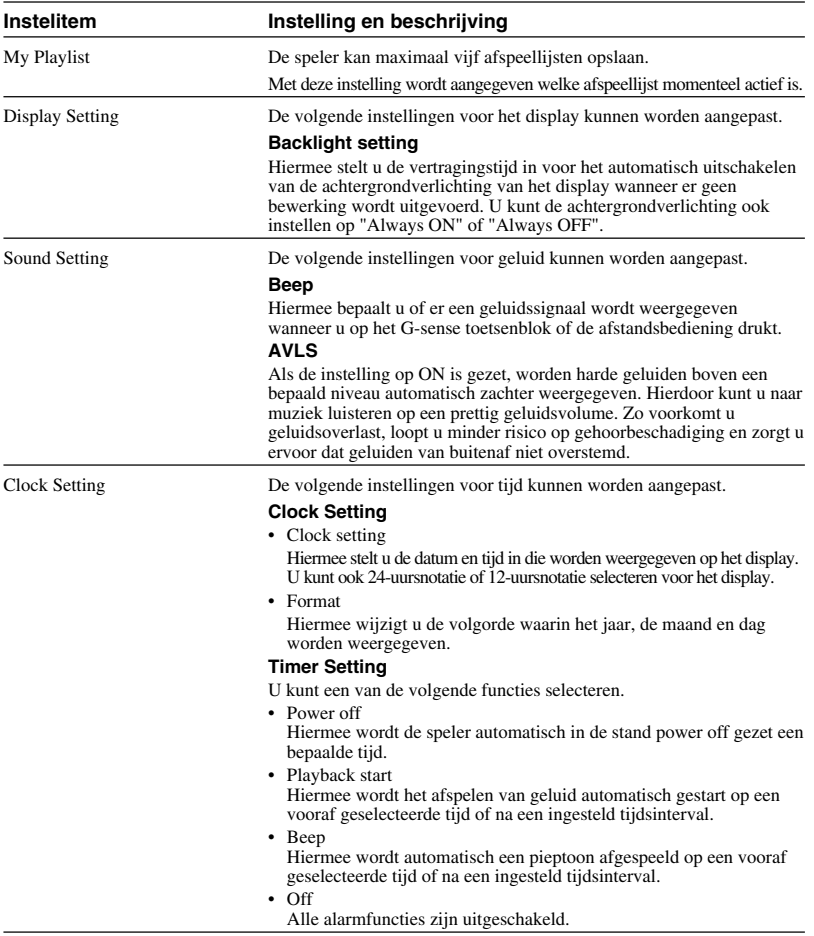

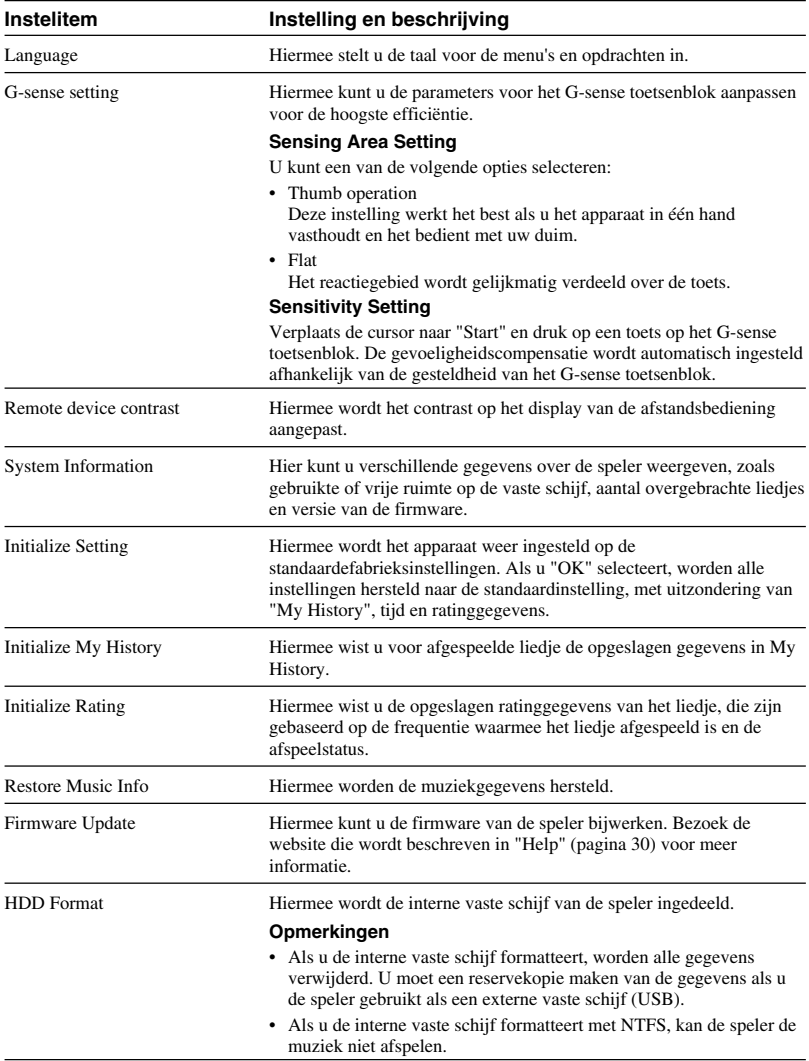

## <span id="page-26-0"></span>**Informatie over de interne batterij**

Als u de speler gebruikt met de interne batterij, raakt de batterij geleidelijk leeg. Het pictogram van de batterij op het display geeft de huidige status van de lading van de batterij weer.

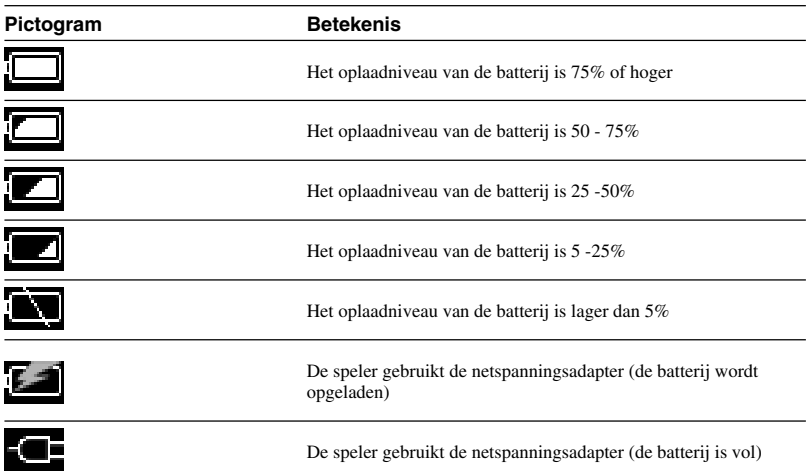

#### **Opmerkingen**

- De aangegeven waarden voor de resterende capaciteit van de batterij zijn schattingen. De werkelijke gebruiksduur van de batterij is afhankelijk van de omgeving waarin de batterij wordt gebruikt, het aantal keer dat de batterij is opgeladen en verschillende andere factoren.
- Als u de speler weggooit, moet u de instructies op pagina 29 volgen voor het correct verwijderen van de batterij.

## <span id="page-27-0"></span>**Voorzorgsmaatregelen**

## **Gebruik en opslag**

- Gebruik alleen de aangegeven netspanningsadapter.
- Zorg dat er geen kortsluiting kan optreden in de aansluitingen.
- Laat het apparaat niet achter in een omgeving die heet (hoger dan 60°C) kan worden, zoals in een afgesloten auto of op een plaats waar het apparaat wordt blootgesteld aan direct zonlicht.
- Bescherm de speler tegen water en vocht.

### **Oververhitting**

Als het apparaat heter lijkt te worden dan normaal, moet u de stroom uitschakelen en de netspanningsadapter loskoppelen. Ga vervolgens naar de website die wordt vermeld bij "Help" (pagina 30).

## **Condensatie**

Als het apparaat van een koude plaats naar een warme plaats wordt gebracht of als de omgevingstemperatuur plotseling stijgt, kan er condens ontstaan op de buitenkant en aan de binnenkant van het apparaat. Gebruik in dit geval het apparaat niet, omdat het apparaat hierdoor beschadigd kan worden. Als er vocht is gecondenseerd, gebruikt u het apparaat ongeveer een uur niet en schakelt u het niet in.

### **Gebruik van de discs**

Neem de volgende voorzorgsmaatregelen in acht om de gegevens op de bijgeleverde CD-ROM te beschermen.

• Plak geen stickers of vergelijkbare items op de disc en bekras of beschadig de disc niet.

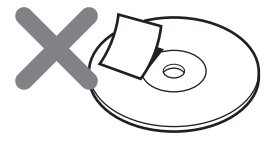

Een sticker kan losraken als de disc in het CD-ROM-station van de computer is geplaatst. Hierdoor kan er grote schade ontstaan. Zorg er daarom voor dat een etiket goed is bevestigd voordat u de disc gebruikt. Sony Corporation is niet aansprakelijk voor schade die wordt veroorzaakt door foutieve labels of beschadigde media. Volg de aanwijzingen van software voor het afdrukken van etiketten en de aanwijzingen bij etiketproducten zorgvuldig. Gebruik van dergelijke producten valt volledig onder de verantwoordelijkheid van de gebruiker.

• Raak de zijde waarop de gegevens zijn opgeslagen (de andere zijde dan de zijde met het etiket) niet aan.

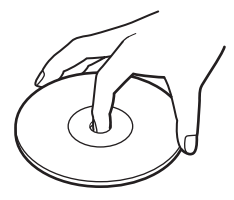

- Bewaar de disc niet in een omgeving met een hoge luchtvochtigheidsgraad, hoge temperaturen, direct zonlicht of veel stof.
- Mors geen vloeistof op de disc.
- Plaats de disc in het hoesje wanneer u de disc niet gebruikt om beschadiging van de gegevens te voorkomen.
- <span id="page-28-0"></span>• Als er gegevens worden opgeslagen op of gelezen van de vaste schijf, moet u geen kabels loskoppelen en de computer of de speler niet uitschakelen. Anders kunnen er gegevens beschadigd worden of verloren gaan. Sony Corporation is niet aansprakelijk voor schade door gegevensverlies.
- Vaste schijven kunnen een grote hoeveelheid gegevens bevatten, maar schade en storingen kunnen leiden tot plotseling en onherstelbaar gegevensverlies. U kunt het beste regelmatig een reservekopie maken van de gegevens op de vaste schijf. Sony Corporation is niet aansprakelijk voor schade door gegevensverlies.

## **De interne batterij verwijderen**

Als u het apparaat weggooit, moet u de onderstaande instructies volgen om de batterij volgens de geldende voorschriften te verwijderen.

**1** Gebruik een kruiskopschroevendraaier om de vier schroeven aan de zijkant van de speler te verwijderen.

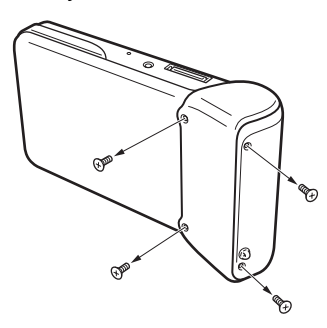

**2** Maak de interne batterij los.

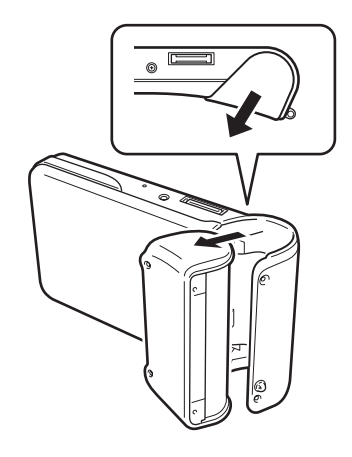

- Overige gegevens **Overige gegevens**
- **3** Koppel de interne batterijkabel los van de aansluiting op de speler.

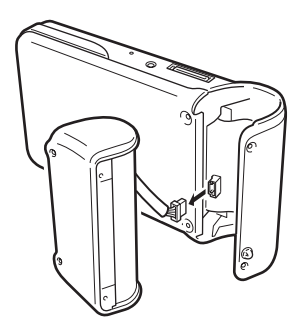

#### **Opmerkingen**

- De binnenkant van de speler kan heet worden tijdens het gebruik. Voordat u de batterij verwijdert, moet het apparaat zijn afgekoeld.
- Zorg ervoor dat er geen vreemde voorwerpen in het apparaat terechtkomen als de batterij is verwijderd.
- Voordat u de batterij verwijdert, moet u deze volledig ontladen. Dit kan door bijvoorbeeld door het apparaat doorlopend te laten afspelen.

## <span id="page-29-0"></span>**Onderhoud**

## **De kast reinigen**

Veeg de buitenkant van het apparaat schoon met een zachte, droge doek. U kunt hardnekkige vlekken verwijderen met een doek die is bevochtigd met een mild, neutraal zeepsopje. Gebruik geen oplosmiddelen, reinigingsalcohol, benzine of andere middelen die de afwerking kunnen beschadigen.

## **Disc reinigen**

- Vingerafdrukken en andere vervuiling op het oppervlak van de disc kunnen leesfouten tot gevolg hebben. Houd de disc altijd schoon.
- Als u de disc wilt reinigen, veegt u deze voorzichtig schoon vanuit het midden naar de rand van de disc.

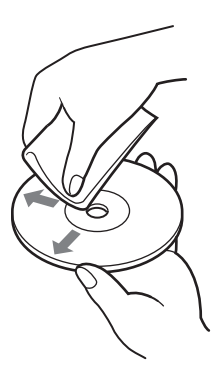

- Als u hardnekkige vlekken wilt verwijderen, maakt u de doek enigszins vochtig voordat u de disc schoonveegt en gebruikt u vervolgens een droge doek om de disc te drogen.
- Gebruik geen benzine, reinigingsmiddel voor grammofoonplaten, antistatische middelen of andere middelen die het oppervlak van de disc kunnen beschadigen.

## **Help**

In dit gedeelte wordt beschreven hoe u hulp en ondersteuning kunt krijgen van Sony. Tevens worden tips voor het oplossen van problemen gegeven.

### **Ondersteuningsopties van Sony**

Sony biedt verschillende ondersteuningsopties voor dit apparaat. Raadpleeg de volgende gegevensbronnen als u vragen hebt over het apparaat of de software:

❑ **Deze handleiding** geeft informatie over het gebruik van het apparaat.

#### **Voor klanten in de Verenigde Staten en Canada**

❑ **Sony Online Support** biedt rechtstreekse toegang tot informatie over veelvoorkomende problemen. Als u een beschrijving van het probleem opgeeft, wordt in de Knowledge Database gezochten naar de bijbehorende oplossingen.

U kunt Sony Online Support bezoeken op: **http://www.sony.com/pcsupport** .

#### ❑ **Het Sony Customer Information**

**Service Center** biedt informatie over de draagbare muziekspeler en andere producten van Sony die werken met de draagbare muziekspeler. Als u contact wilt opnemen met Sony Customer Information Service Center, belt u 1-888-4SONYPC (1-888-476-6972).

#### **Voor klanten in Europa**

❑ **VAIO-Link**. Ga naar **http://www.vaio-link.com/** voor adressen en telefoonnummers.

#### **Voor klanten in andere regio's**

❑ **Op de VAIO website** vindt u veelgestelde vragen en oplossingen. **http://vaio-online.sony.com/**

## <span id="page-30-0"></span>**Specificaties**

#### **Hoofdeenheid**

#### **Display**

TFT-kleurendisplay van 2,2 inch (320 H  $\times$  256 V punten)

Capaciteit van de vaste schijf<sup>1)</sup> 20 GB/40 GB

**Ondersteunde bestandsindelingen** ATRAC3plus, ATRAC3, JPEG

#### **Externe aansluitingen**

Hoofdtelefoonaansluiting: stereomini-aansluiting Houderaansluiting

**Stroombron**

Oplaadbare lithium-ionenbatterij of netspanningsadapter

**Afspeeltijd** Ongeveer 20 uur

#### **Afmetingen 40 GB-model:**

Ongeveer  $115.2 \times 63.3 \times 20.4$  mm (breedste) gedeelte 27 mm) (b/h/ d), zonder uitstekende delen

#### **20 GB-model:**

Ongeveer  $115,2 \times 63,3 \times 17,2$  mm (breedste gedeelte 27 mm) (b/h/d), zonder uitstekende delen

#### **Gewicht**

**40 GB-model:** Ongeveer 210 g **20 GB-model:** Ongeveer 195 g

#### **Houder**

#### **Externe aansluitingen**

PC-interface: USB 2.0<sup>2)</sup> (High speed/full speed) Digitale camera-interface: USB DC IN LINE OUT aansluiting: stereomini-aansluiting

#### **Afmetingen**

#### **40 GB-model:**

Opgeklapt: Ongeveer  $120 \times 76 \times 42$  mm (b/h/d) In gebruik: Ongeveer  $120 \times 52 \times 80$  mm (b/h/d)

#### **20 GB-model:**

Opgeklapt: Ongeveer  $121 \times 75 \times 41$  mm (b/h/d) In gebruik: Ongeveer  $121 \times 51 \times 78$  mm (b/h/d)

#### **Gewicht**

**40 GB-model:** Ongeveer 100 g

**20 GB-model:** Ongeveer 98 g

### **Omgeving**

#### **Bedrijfstemperatuur**

5°C tot 35°C (temperatuurwisseling van minder dan 10°C/uur)

#### **Vochtigheidsgraad bij werking**

20% tot 80% (geen condensatie), indien de vochtigheid minder is dan 65% bij 35°C (hygrometerwaarde van minder dan10°C)

#### **Opslagtemperatuur**

-4°-20°C tot 60°C (temperatuurwisseling van minder dan 10°C/uur)

#### **Opslagvochtigheid**

10% tot 90% (geen condensatie), indien de vochtigheid minder is dan 20% bij 60°C (hygrometerwaarde van minder dan 35°C)

#### **Netspanningsadapter**

#### **Stroomvereisten** 100 - 240 V wisselstroom, 50/60 Hz

**Uitgangsspanning en stroom** 5,2 V, max. 2,9 A

#### **Software**

#### **SonicStage ver. 2.1**

Ondersteunde bestandsindelingen 3) ATRAC3plus, ATRAC3, MP3, WMA, WAV

#### **VAIO music transfer**

Ondersteunde bestandsindelingen 4) MP3, WMA, WAV

#### **Bijgeleverde accessoires**

Houder, USB-kabel, afstandsbediening, hoofdtelefoon, netspanningsadapter, netsnoer, CD-ROM met software, Snelle startgids, garantiekaart

- 1) Bepaalde gedeelten van de vaste schijf zijn gereserveerd voor het beheren van de toepassing of de gegevens.
- 2) Als Hi-speed niet wordt ondersteund door de aangesloten computer, neemt de overdracht van gegevens langer in beslag.
- 3) MP3- en WAV-bestanden worden geconverteerd naar ATRAC3 of ATRAC3plus.
- 4) Alle ondersteunde bestandsindelingen worden geconverteerd naar ATRAC3 of ATRAC3plus.

Wijzigingen in ontwerp en technische gegevens voorbehouden zonder voorafgaande kennisgeving.

## <span id="page-31-0"></span>**Problemen oplossen**

Als er een probleem optreedt tijdens het gebruik van het apparaat, controleert u de lijst met oplossingen in deze handleiding. Zie "Help" op pagina 30 voor contactgegevens. Raadpleeg tevens de afgedrukte en elektronische documentatie bij de computer.

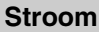

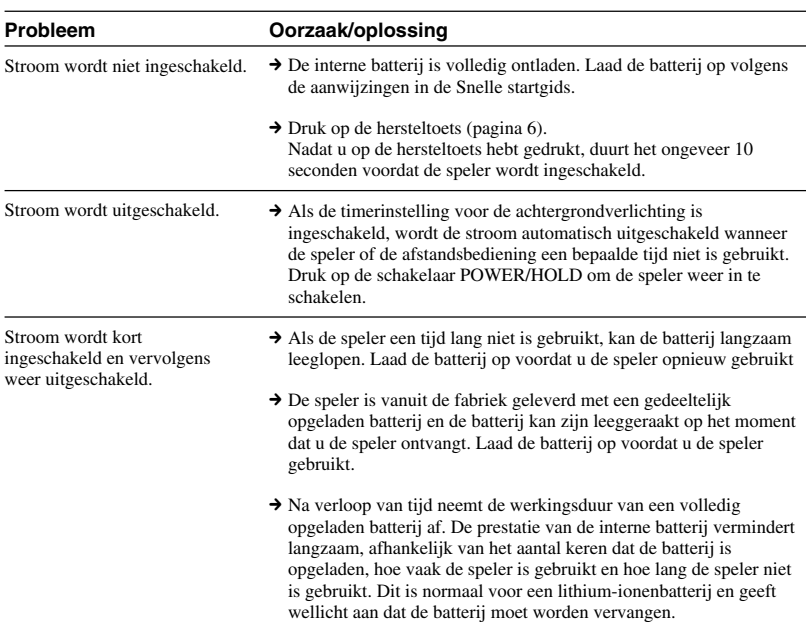

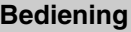

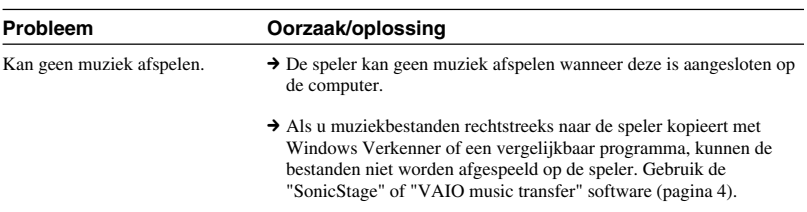

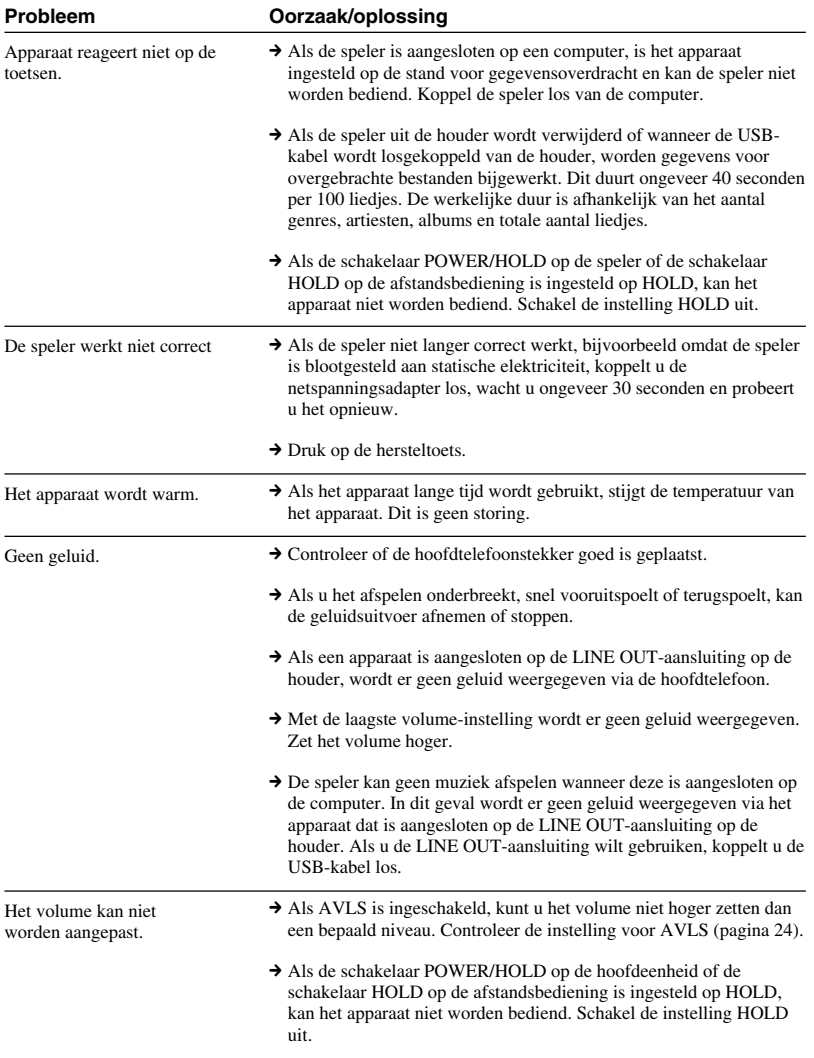

## <span id="page-33-0"></span>**G-sense toetsenblok**

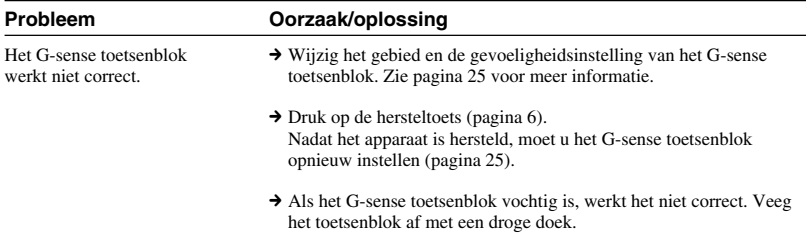

## **"SonicStage" software**

Raadpleeg ook de Help van "SonicStage".

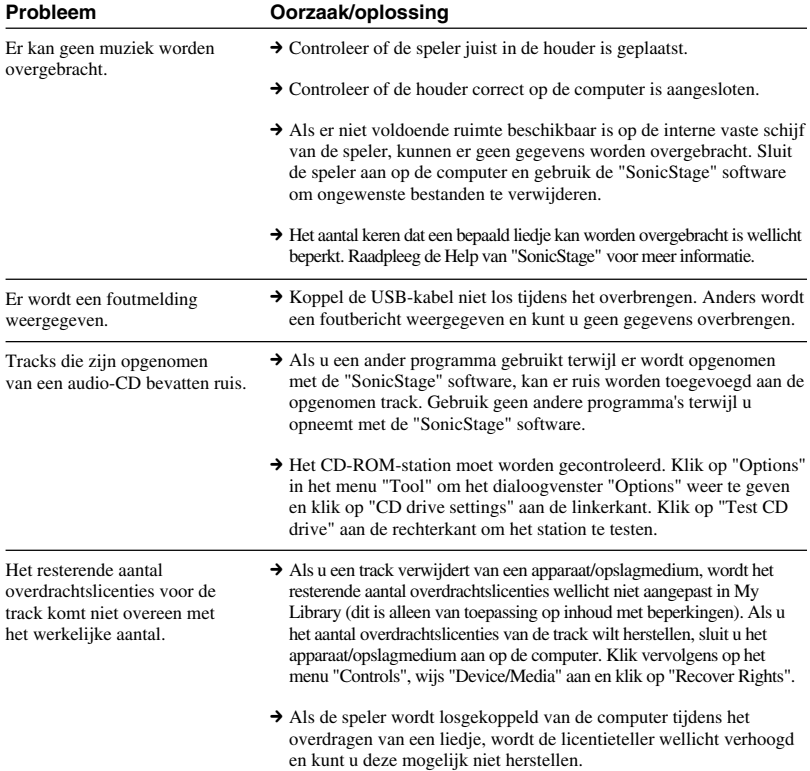

<span id="page-34-0"></span>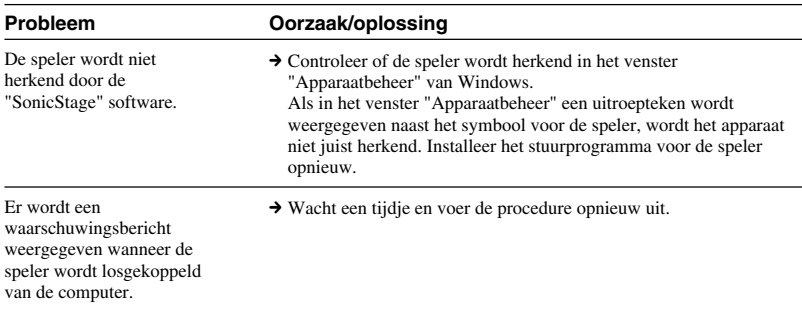

## **"VAIO music transfer" software**

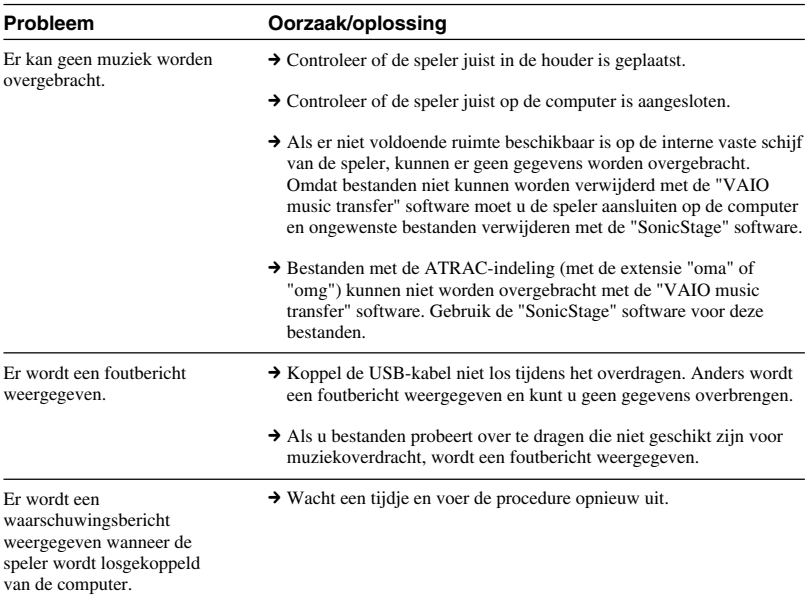

E

## <span id="page-35-0"></span>**Overige problemen**

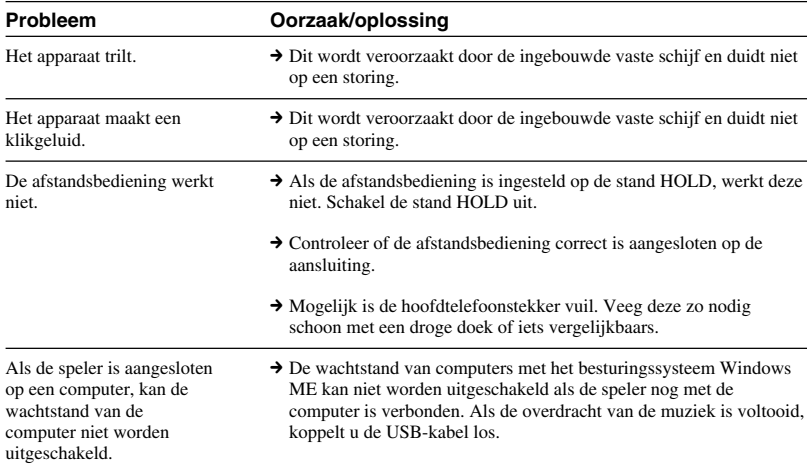

http://www.sony.net/ A-C3A-100-**61** (1) © 2004 Sony Corporation